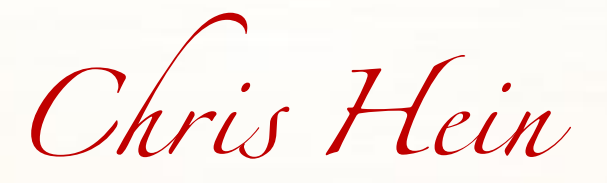

# **ORCHESTRAL BRASS -COMPACT-**

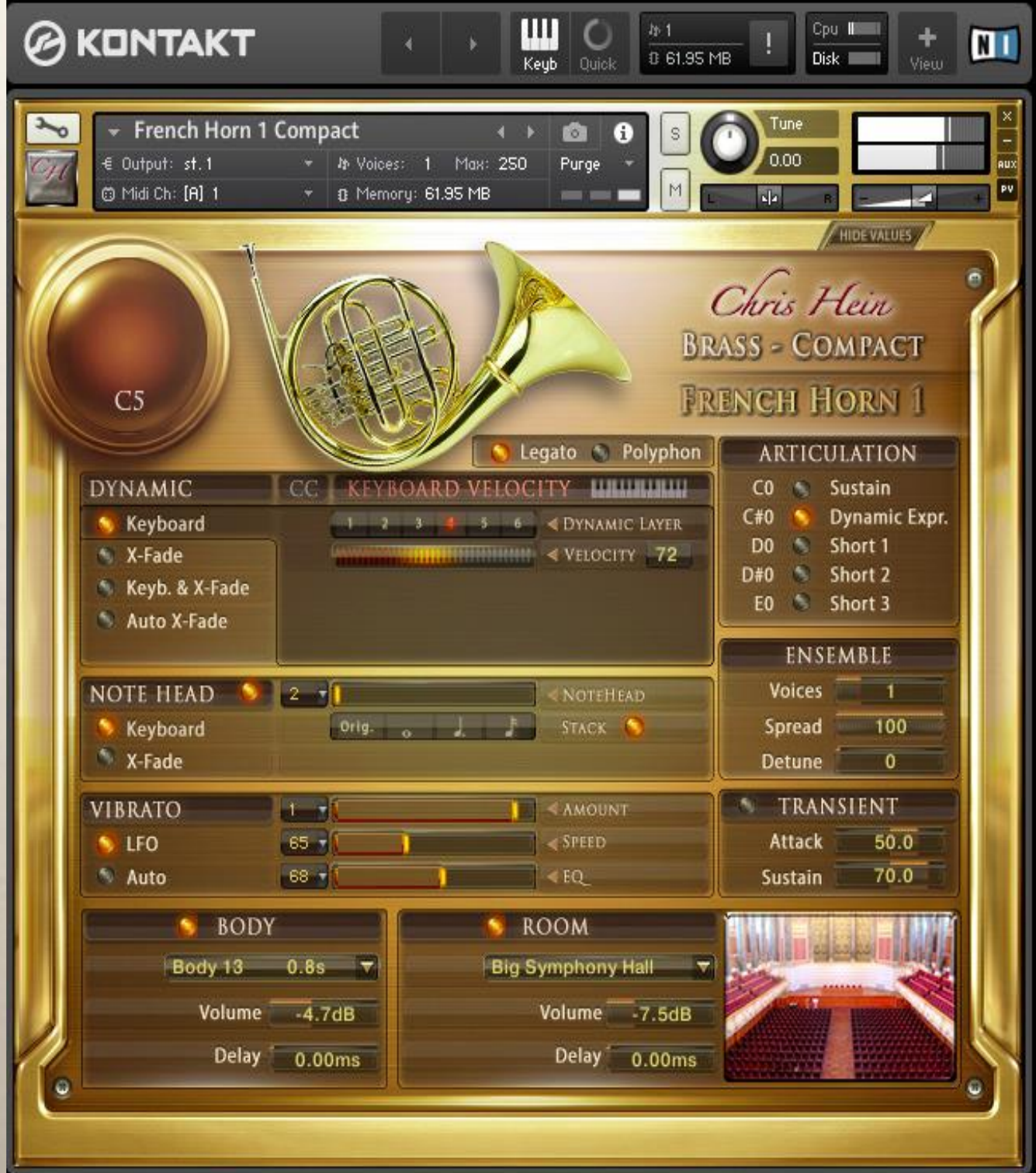

# <span id="page-1-0"></span>**Inhalt**

[Inhalt](#page-1-0) - 2 -

[Danksagungen:](#page-1-1) - 2 -

[Benutzeroberfläche](#page-3-0) - 4 -

[Allgemeine Regler](#page-3-1) - 4 -

[Werte anzeigen/verbergen](#page-3-2) - 4 -

[Allgemeine Regler](#page-3-3) - 4 -

[Änderungen speichern](#page-4-0) - 5 -

[Dynamik](#page-4-1) - 5 -

[Lautstärke / Dynamikmodi](#page-4-2) - 5 -

[Note-Head Designer](#page-5-0) - 6 -

[Note-Head Designer:](#page-5-1) - 6 -

[Vibrato](#page-6-0) - 7 -

Auto – [Vibrato](#page-6-1) - 7 -

[Articulation](#page-6-2) - 7 -

[Legato/Polyphon](#page-6-3) - 7 -

[Ensemble](#page-6-4) - 7 -

[Body und Room](#page-7-0) - 8 -

[Regler für Body und Room](#page-7-1) - 8 -

[CH Orchestral Brass Complete / Compact Gegenüberstellung](#page-8-0) - 9 -

[Chris Hein](#page-9-0) - 10 -

[Aufnahme / Programmierung](#page-9-1) - 10 -

[Die Familie der Chris Hein](#page-12-0) – Horns - 13 -

# <span id="page-1-1"></span>**Danksagungen:**

**Aufnahme, Bearbeitung, Programmierung:** Chris Hein **Interface-Design:** Scott Kane Chris Hein **Zusätzliche Bearbeitung:** Ricarda Hein (Mrs. Melodyne) **Skriptprogrammierung:** Günter Hirscher **Deutsche Übersetzung** Michael Reukauff

**Produziert für BestService, München**

- 2 -

## Vielen Dank, dass Sie **Chris Hein – Orchestral Brass Compact** gekauft haben.

CH-Orchestral Brass Compact ist die leichtgewichtige Ausgabe von CH-Orchestral Brass complete. Sie verwendet dieselben Samples mit der gleichen Anzahl von dynamischen Layern, die gleichen Phase Alignments und Übergänge, aber es gibt weniger Artikulationen und Funktionen. Sie können jederzeit auf die CH-Brass complete Version upgraden, um von der Vollversion der Instrumente zu profitieren. Sehen Sie sich die Vergleichsübersicht am Ende des Handbuches an.

Die Instrumente in CH-Brass wurden mit außergewöhnlichen hohen Detailtreue aufgenommen und mit großer Sorgfalt programmiert. Dazu gehören sehr viele Samples und viele Artikulationen und bis zu acht dynamischen Layern. Die Benutzeroberfläche hält eine Unmenge von Features auf einer Seite für Sie bereit, um den Klang und die Spielbarkeit in einer Weise anzupassen, die Ihnen am besten entgegenkommt.

Eine der größten und einzigartigen Features von CH-Brass sind die phasengetreuen Samples. Nach 6 Monaten Forschung fanden wir die Lösung, wie die Phasen der Samples synchronisiert werden können. Das erlaubt eine absolut perfekte Überblendung zwischen den 6 Dynamikayern. Während der Entwicklung wurde sehr viel Aufmerksamkeit auf die Dynamik gelegt, damit ein extrem realistisches und ausdrucksstarkes Instrument zur Verfügung steht.

Während der Bearbeitung der Phasen, mussten wir den Geräuschanteil jedes Samples herausschneiden, damit jede Phase als reiner Ton synchronisiert werden kann. Als Ergebnis erhalten wir vier Audiodateien je Sample:

- Die originale Aufnahme, die im anschlagdynamischen Modus "Keyboard" verwendet wird
- Das bearbeitete Sample mit ausgerichteter Phase für "X-Fade", "Key & X-Fade" und "Auto X-Fade"
- Der reine Ton
- Der Geräuschanteil

Ich hoffe euch gefällt Chris Hein – Brass compact. Habt Spaß! Chris Hein

### **Systemspezifikationen**:

**PC**: Windows 7, Intel Core Duo oder MAD Athlon 64 X2, 2 GB RAM (4 GB empfohlen) **MAC**: Mac OS X 10.7 oder später, Intel Core 2 Duo, 2 GB RAM (4 GB empfohlen)

CH-Brass compakt ist mit einem Wasserzeichen Ihrer persönlichen Daten und IP-Adresse unter Verwendung von proprietären Techniken versehen.

- 3 -

Verkauf, Wiederverkauf oder eine Freigabe zum Download ist nicht erlaubt.

# <span id="page-3-0"></span>**Benutzeroberfläche**

**Allgemeine Regler**

<span id="page-3-1"></span>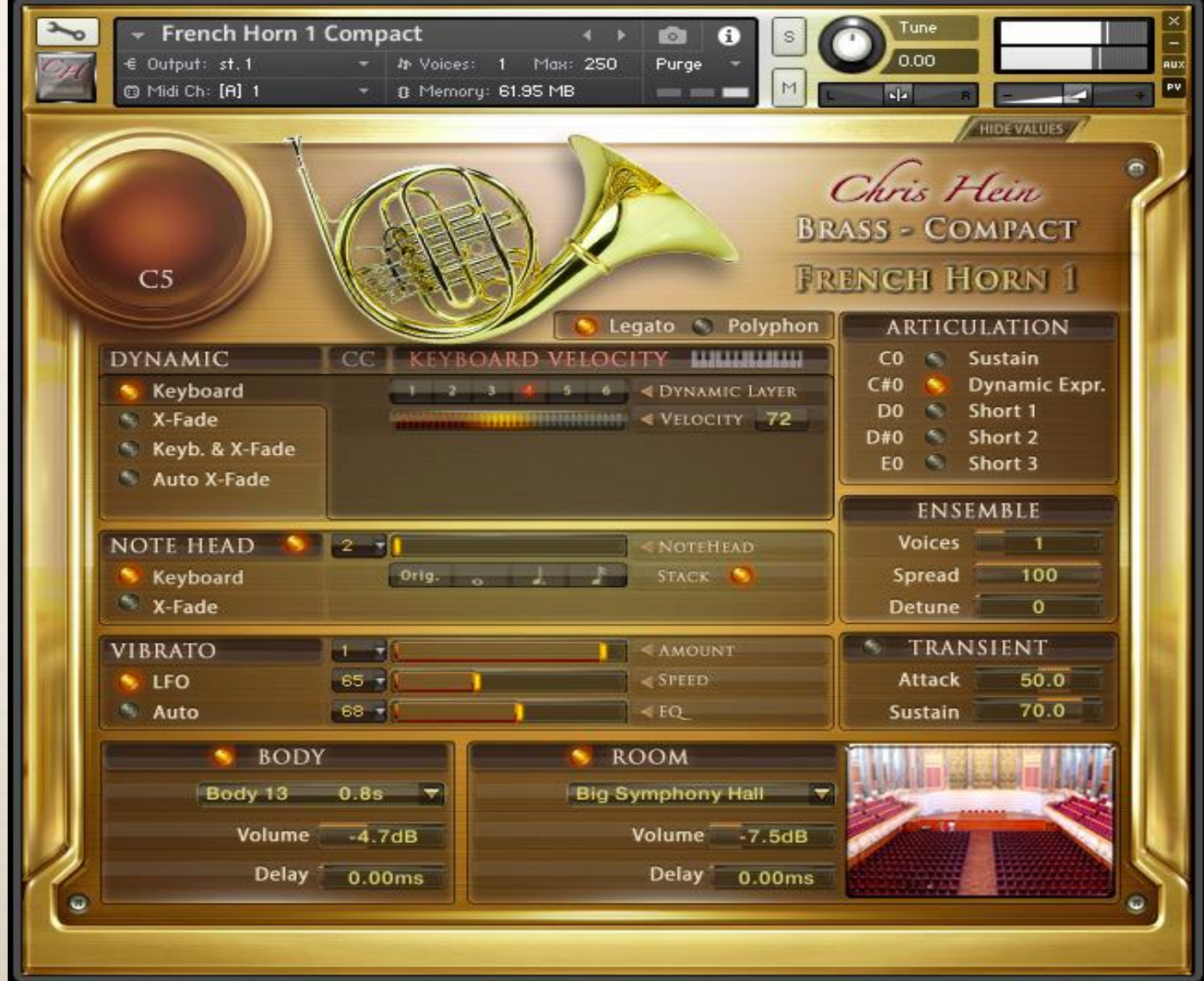

# <span id="page-3-2"></span>**Werte anzeigen/verbergen**

Sie können die Werte der Funktionen mit dem Knopf rechts oben auf jeder Seite anzeigen oder verbergen. Trotzdem wird der Wert immer angezeigt, wenn Sie eine Funktion anklicken, selbst wenn "Hide Values" ausgewählt ist.

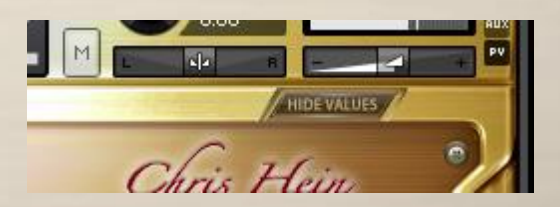

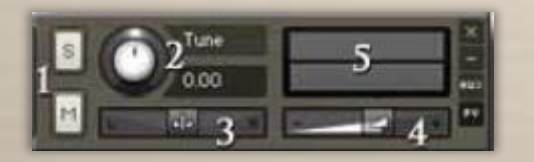

# <span id="page-3-3"></span>**Allgemeine Regler**

3 Panorama – (CC10) 4 Lautstärke – (CC07) 5 Lautstärkeanzeige

- 4 -

1 Solo/Stumm 2 Tune – (CC09)

# <span id="page-4-0"></span>**Änderungen speichern**

CH-Brass bietet viele Möglichkeiten, das Instrument an Ihre Anforderungen anzupassen. Um ihre gemachten Einstellungen zu speichern, verwenden Sie das Files-Menü von Kontakts Hauptmenü oben.

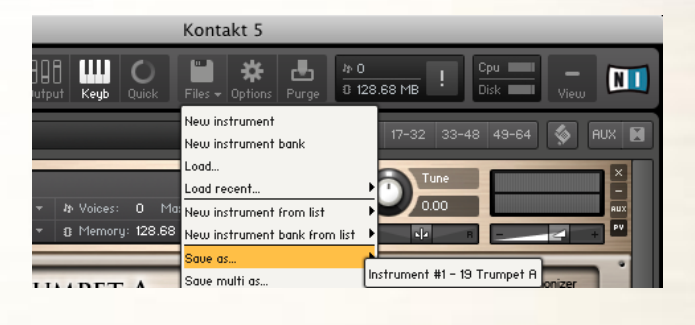

# **Dynamik**

# **Lautstärke / Dynamikmodi**

<span id="page-4-2"></span><span id="page-4-1"></span>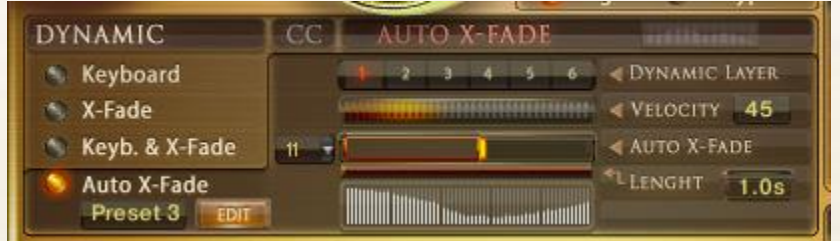

**Dynamik**: Normalerweise wird die Dynamik eines Instruments nur durch die Anschlagstärke auf Ihrer Midi-Tastatur bestimmt. CH-Brass bietet verschiede Arten der Kontrolle der Dynamik an. Die Details auf dieser Seite klingen vielleicht ein bisschen technisch, aber trauen Sie sich, ruhig mal mit den Einstellungen zu experimentieren.

Der Knopf an der linken Seite lässt Sie zwischen den vier verschiedenen Dynamikmodi umschalten.

Keyboard – Die Instrumente in CH-Brass haben 3-8 Dynamik-Layer. Wenn Keyboard eingestellt ist, sind diese Layer über die Anschlagstärke auf Ihrer Midi-Tastatur erreichbar. Der aktuell gespielte Dynamik-Layer und die Midi-Anschlagstärke werden als Werte von 1-8 angezeigt.

**X-Fade** – Wenn dies ausgewählt ist, wird die Anschlagstärke durch Midi CC11 (Expression, standardmäßig) gesteuert. Sie können auch jeden anderen Kontroller durch Änderung des X-Fade CC verwenden. Wenn der Kontroller auf 0 steht, wird der leiseste Anschlagstärken-Layer gespielt. Wird der Kontroller weiter aufgedreht, wird zwischen den Anschlagstärken-Layern übergeblendet, bis der maximal Wert von 127 erreicht ist.

**Key & X-Fade** – Dies ist eine Kombination aus Keyboard und X-Fade. Die Anschlagstärke wird durch die Anschlagstärke auf der Tastatur gesteuert, aber Sie können auch CC11 für ein Überblenden zwischen den Anschlagstärken-Layern verwenden. Key & X-Fade arbeitet dabei intelligent. Nehmen wir mal an, Sie spielen einen Ton mit Anschlagstärke 100 und erhöhen dann Expression (CC11), beginnend bei 0. Es ist keine Veränderung zu hören, bis der Kontroller 100 erreicht hat. Ab hier übernimmt Expression die Kontrolle und lässt Sie die Dynamik der Töne steuern, selbst wenn sie schon eine Taste gedrückt haben. Key & X-Fade ist perfekt für realistische Crescendi und Decrescendi.

- 5 -

**Auto X-Fade** – Dies führt eine automatische Lautstärkenkurve relativ zur gespielten Anschlagstärke aus. Wenn Velo Auto XFade eingeschaltet ist, startet die Lautstärkenkurve bei der Anschlagstärke der Midi-Tastatur und führt eine Lautstärkeänderung aus, abhängig von den Einstellungen in der Tabelle. Sie können Ihre eigene Lautstärkenkurve in der Tabelle einzeichnen. Um die Kurve im Detail zu bearbeiten, klicken Sie auf den "Edit"-Knopf, um eine größere Tabelle anzuzeigen.

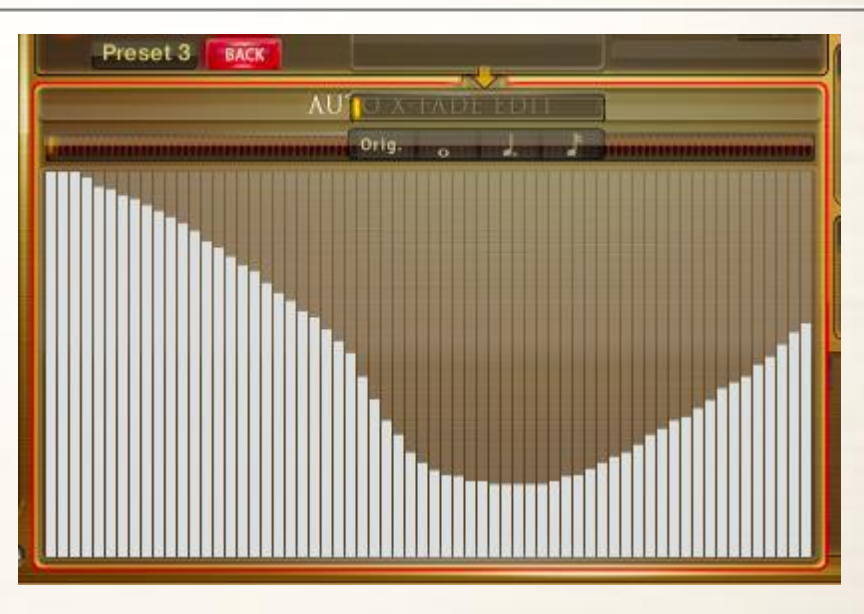

<span id="page-5-0"></span>Die Länge der Auto X-Fade Kurve kann mit dem "Length"-Regler eingestellt werden.

# **Note-Head Designer**

# <span id="page-5-1"></span>**Note-Head Designer:**

Dies ist eine einzigartige Funktion, die Sie sicherlich noch nicht in einem anderen virtuellen Instrument gesehen haben.

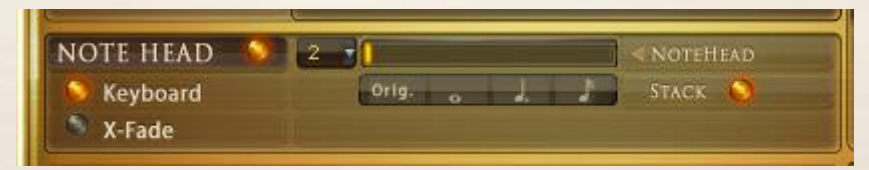

Mit "**Note Head**" können Sie Attack und Release des Klanges in einem fantastischen und neuer Weise flexibel verändern. Aktivieren Sie die Note-Head Designer mit dem Schalter auf der linken Seite. Verwenden Sie einen Midi-Kontroller (CC2 standardmäßig), um die Note-Heads zu steuern oder Sie verwenden den Schieberegler in der Benutzeroberfläche. Wenn der Kontroller auf null steht, wird die originale Artikulation gespielt, so wie es oben auf der Benutzeroberfläche steht. Wenn der Regler aufgezogen wird, schalten Sie zwischen den 6 verschiedenen Variationen des Note-Heads um. Diese Variationen sind kurze Noten, die in 6 verschiedenen Längen aufgenommen wurden, jedes davon mit 8 Dynamiklayern. S1 hat eine Länge von mehr als einer Sekunde, wenn Sie den Regler weiter aufziehen wird der Note-Head immer kürzer, bis hin zu S6 mit einem extrem kurzen Staccatissimo. Wenn Sie etwas wie "Baa dap" spielen, eine Abfolge von kurzen und langen Noten, sollten Sie üblicherweise die Sustain-Artikulation verwenden und die Note einfach abstoppen. Allerdings macht es einen großen Unterschied, ob das Ende einer kurzen Note ein reales aufgenommenes Ende ist oder nur eine abgestoppte Sustain-Note.

"Stack" bietet eine zweite Funktion des Note-Heads. Wenn diese Option aktiviert ist, werden die kurzen Noten mit der Original-Artikulation übereinandergelegt. Dank der phasengetreuen Samples ist das Übereinanderlegen sehr glatt. Klicken Sie auf die Edit-Seite, um die Überblendungszeiten im Detail zu bearbeiten.

- 6 -

# <span id="page-6-0"></span>**Vibrato**

Es gibt in CH-Brass compact zwei Arten von Vibrato. Wählen Sie zwischen manuellem LFO-Vibrato und Auto-Vibrato.

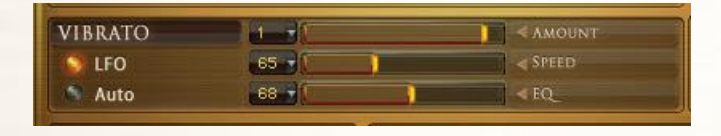

# **Vibrato**

Dies sind die Regler für den intelligenten LFO-basierenden Vibrato mittels CC01 (Modulationsrad). Sie können den CC auf 1 oder jeden anderen CC einstellen.

- **Amount** Stellt die Lautstärke des Vibratos ein
- **Speed** Stellt die Geschwindigkeit des LFOs ein
- **EQ** Stellt den Grad der Tonhöhenveränderung ein.

# <span id="page-6-1"></span>**Auto – Vibrato**

Erzeugt eine automatische Vibratokurve anstatt das Modulationsrad zu verwenden.

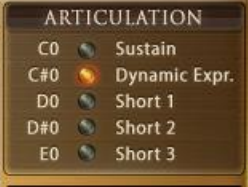

### <span id="page-6-2"></span>**Articulation**

5 Artikulationen sind über Key-Switch auswählbar. Drücken Sie die Tasten C0- E0, um die verschiedenen Artikulationen auszuwählen.

<span id="page-6-3"></span>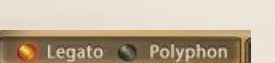

# **Legato/Polyphon**

Schalten Sie mit diesem Knopf zwischen Legato und polyfonem Spielen um. Sie können auch einen Akkord spielen während Legato ausgewählt ist, wenn alle Noten eines Akkords innerhalb einer Zeitspanne von 30ms gespielt werden.

# **Ensemble**

<span id="page-6-4"></span>**ENSEMBLE** Voices  $\overline{1}$ 100 Spread **Detune**  $\overline{\mathbf{o}}$ 

Attack

Sustain

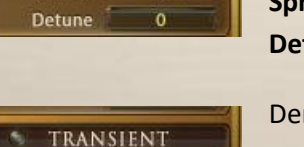

 $50.0$  $70.0$ 

Hier können Sie eine Gruppe von Bläsern einstellen. **Voices**: Wählen Sie 1 bis 5 Instrument aus. **Spread**: Stellen Sie die Stereobreite der harmonisierten Klänge ein. **Detune**: Verstimmen Sie die harmonisierten Klänge in Cents.

Der **Transient Designer** ist ein Kompressor, darauf ausgelegt den Attack und den Sustain eines Klanges zu steuern. Anstatt der Amplitude des Klanges wie ein traditioneller Kompressor zu folgen, folgt er der allgemeinen Hüllkurve und ist somit nicht anfällig bei Änderungen der Eingangsverstärkung.

**Attack** steuert den Anteil des Attacks der Lautstärken-Hüllkurve des Eingangssignals. Eine Erhöhung des Parameters fügt mehr Punch hinzu und eine Verringerung reduziert die harten Attacks. **Sustain** steuert den Anteil des Sustains der Lautstärken-Hüllkurve des Eingangssignals. Eine Erhöhung des Parameters gibt dem Klang mehr Körper und eine Verringerung verkürzt den Ausklang.

- 7 -

# <span id="page-7-0"></span>**Body und Room**

CHW enthält 40 fantastische eingebaute Faltungshalls, sowie 23 sehr kurze Impulse, um dem Instrument mehr Körper zu geben. Die Kombination der beiden Faltungshalls lässt Sie den Körper und den Raum getrennt einstellen.

- 8 -

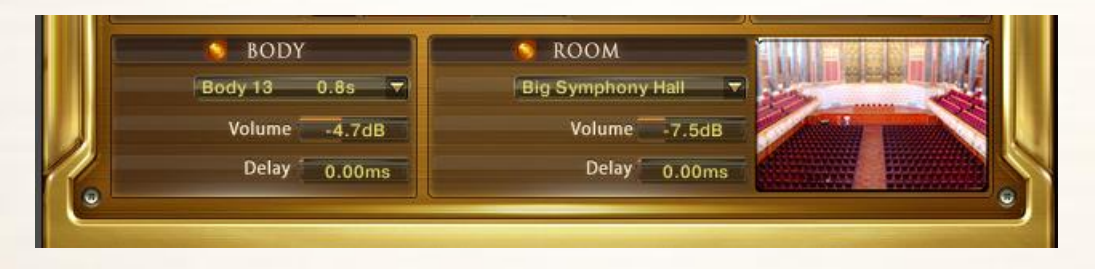

# <span id="page-7-1"></span>**Regler für Body und Room**

An/Aus – Schalten den Faltungshall ein und aus.

**Presets** – Wählen Sie aus 40 speziell entwickelten Impulsantworten.

**Volume** – Stellen Sie die Lautstärke des Faltungshalls ein.

**Delay** – Stellen Sie die Pre-Delay Zeit ein, bevor der Hall beginnt.

# <span id="page-8-0"></span>**CH Orchestral Brass Complete / Compact Gegenüberstellung**

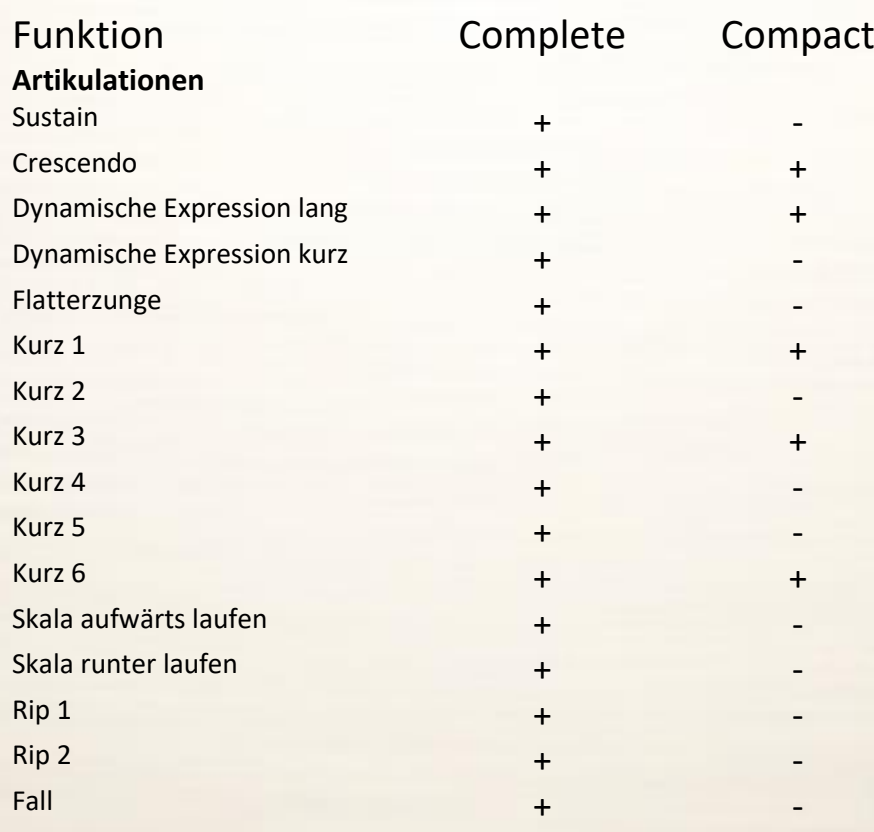

# **Funktionen**

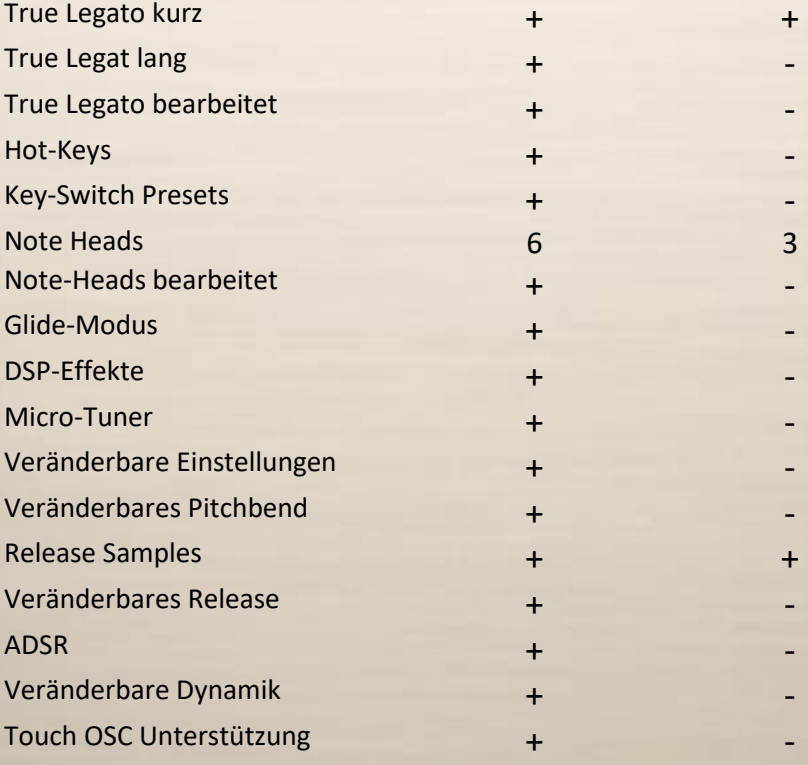

- 9 -

# <span id="page-9-0"></span>**Chris Hein Aufnahme / Programmierung**

<span id="page-9-1"></span>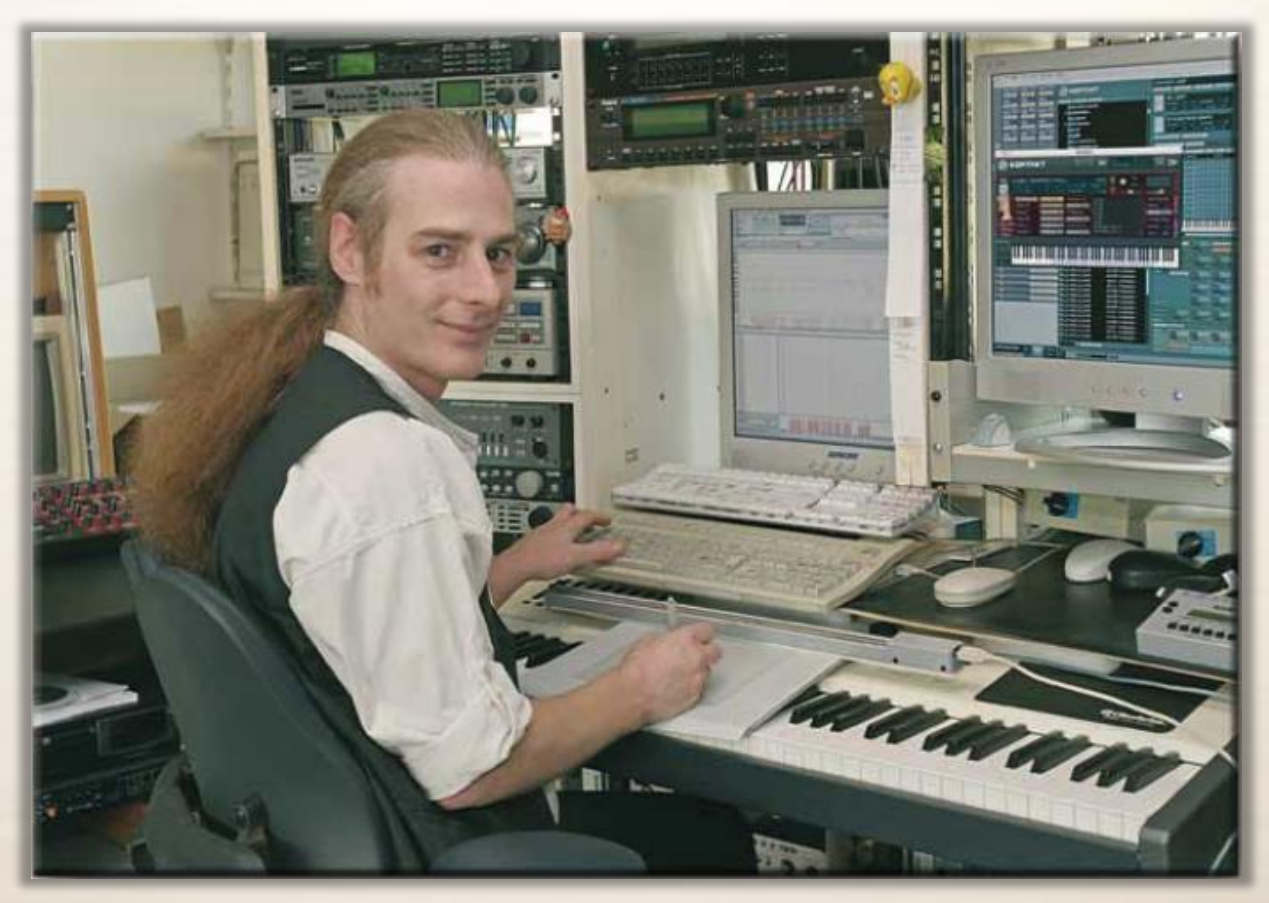

Chris Hein verfügt über 30 Jahre Erfahrung mit Klang-Samples. Bis 1986 hatte er bereits die legendären "Studio-Sample"-Serie für Metra-Sound produziert. Im Jahre 1985 war er einer der ersten Computer-Pioniere, die den Commodore C64 für Computermusik verwendete. Seine Arbeit für Emagic (das C-Lab Programm) an der Frankfurter Musikmesse stellte die Weichen für seine erfolgreiche Arbeit als Sound-Arrangeur. Mit dem SX-64, der erst Laptop der Welt, reiste er zu verschiedenen Musikstudios in Europa.

Vom Atari bis zum Mac, er ließ sich schließlich nieder und gründete das "Hine-Studio" und entwickelte unzählige Klänge für CD-Produktionen, Film & TV Musik, Industrie-Shows und Musicals. Der Schwerpunkt seiner Arbeit ist seit jeher auf die Wiedergabe von realen Orchestern mit virtuellen Instrumenten fokussiert. Das Vertrags-Musical "Eine Welt für Deinhard" (1994) und die große Pferde-Musical-Produktion "Der Zauberwald" (1996), "GOA" (2000) und "Sudakan" (2010) bestehen ausschließlich aus Sample-Klängen. Heute hat er in seinem Studio die beeindruckende Sammlung von 22 verschiedenen Samplern.

- 10 -

1997 gründete Chris Hein die Film & Media Produktionsfirma: "Wizard Media GmbH".

# Chris Hein-Guitars

best-service

# ULTRA REALISTIC VIRTUAL INSTRUMENTS

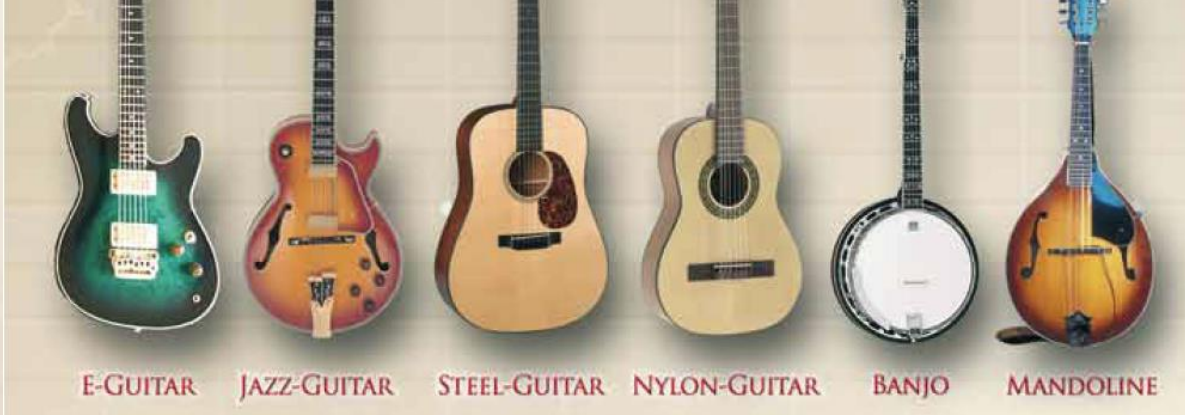

CHRIS HEIN - GUITAR IS AN OUTSTANDING, SAMPLED VIRTUAL GUITAR LIBRARY. THOUSENDS OF SAMPLES, MANY ARTICULATIONS AND DYNAMICS ALL IN ONE PRESET PER INSTRUMENT THANKS TO NATIVE INSTRUMENTS GENIUS SCRIPT FEATURE, CHRIS HEIN - GUITAR IS EASY TO CONTROL

### **INSTRUMENTS:**

- E-GUITAR CLEAN
- E-GUITAR BLUES
- E- GUITAR METAL
- JAZZ GUITAR PLECTRUM
- JAZZ GUITAR FINGER
- STEEL GUITAR PLECTRUM
- NYLON GUITAR FINGER
- BANIO
- MANDOLINE

### **MAIN FEATURES:**

- NEW KONTAKT PLAYER 2 INCLUDED
- 36.000 SAMPLES, 18 GB CONTENT
- 3.000 6.000 SAMPLES PER INSTRUMENT
- OVER 30 ARTICULATIONS IN ONE PRESET
- UP TO 13 VELOCITIES
- 50 INTELLIGENT MIDICONTROLLER
- REVERB, DELAY, CHORUS & 3-BAND EQ

# **CONTROLS & SCRIPTS:**

- CHORD MODE.
- DIFFERENT SLIDE MODES.
- SOLO MODE (HAMMER ON/PULL OFF)
- HARMONIZER
- ELECTRIC/ACOUSTIC BLENDING
- DIFFERENT RELEASE-CONTROLS...
- DIFFERENT ATTACK CONTROLS,
- FALL CONTROL
- RATTLE CONTROL
- AUTOMATIC UP- AND DOWNSTROKE.
- BRIDGE- AND CENTER PLAYING

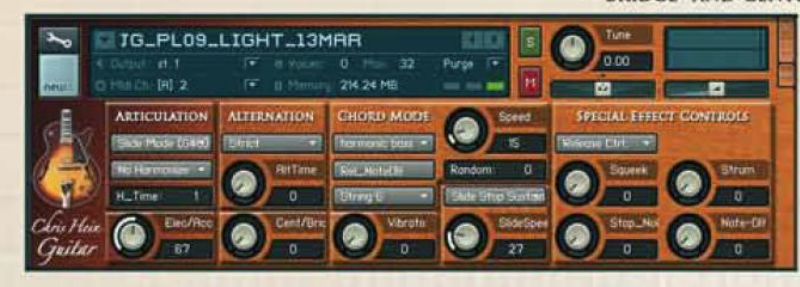

RECORDING AND PROGRAMMING **BY CHRIS HEIN** 

**MORE INFORMATIONS:** WWW. BESTSERVICE.DE WWW.CHRISHEIN.NET

> - 11 -

# best service

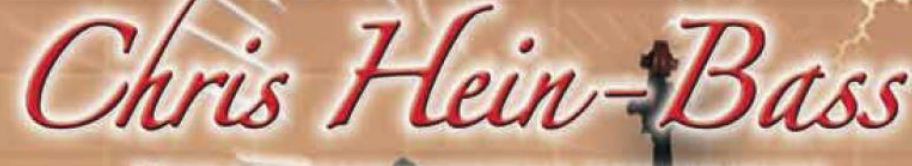

ULTRA REALISTIC VIRTUAL INSTRUMENTS

- E-Bass Picked
- E-Bass Slap
- E-Bass Fretless
- Upright-Bass Steel Strings
- Upright-Bass Nylon Strings
- · Upright-Bass Gut Strings

"Chris Hein - Bass" is an outstanding, sampled virtual instrument. Thousands of samples, many articulations and dynamics all in one preset per instrument. With about 20,000 samples and 12,7 GB content, CHB is the largest available bass-library.

Thanks to Native Instrument's genius script feature, "Chris Hein - Bass" is easy to control.

### **INSTRUMENTS:**

- E-Bass Pick
- E-Bass Slap
- E-Bass Fretless
- Upright-Bass Steel String Up to 8 velocities
- 
- Upright-Bass Gut String

# **MAIN FEATURES:**

- Kontakt-Player 2 included

6188

- 20.000 samples, 12,7 GB content
- Up to 4.096 samples per instrument
- Up to 42 articulations in one preset Automatic Variations
- 
- 112 intelligent midicontroller - Upright-Bass Nylon String - 112 intelligent midicontroller<br>Reverb, Delay, Chorus & 3-Band EQ
	- Flanger, Phaser, Compressor, Filter.

- 12 -

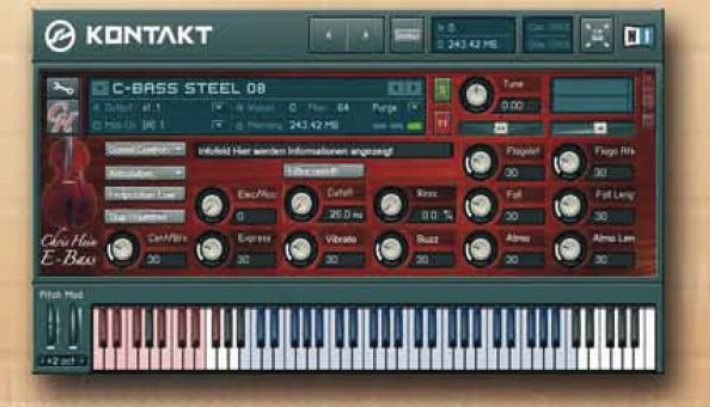

### **CONTROLS & SCRIPTS:**

- Different Slide Modes
- Solo Mode (hammer on/pull off)
- Two Fretpositions
- 
- Harmonizer
- Electric/Acoustic Blending
- Different Release-Controls
- Different Attack-Controls - Fall Control
- Buzz String Control
- Atmosphere Control
- Bridge and Center playing - Effect Samples
- Chord Mode

**RECORDING &** PROGRAMMING **BY CHRIS HEIN** 

**More Informations:** www.chrishein.net www.bestservice.de

# <span id="page-12-0"></span>**Die Familie der Chris Hein – Horns**

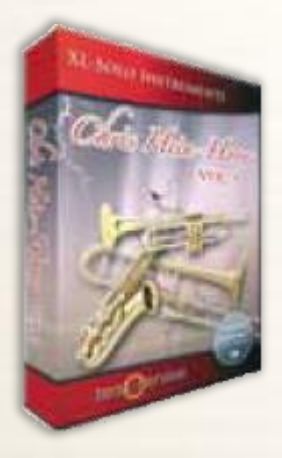

# CHH Vol.1 – XL-Solo Instrumente

4 in allen Einzelheiten gesampelte Solo-Instrumente mit bis zu 44 Artikulationen und bis zu 20 Anschlagstärken. Ungefähr 4.000 Samples pro Instrument

Altsaxofon, Tenorsaxofon, Solo-Trompete, Solo-Posaune, Trompetensektion

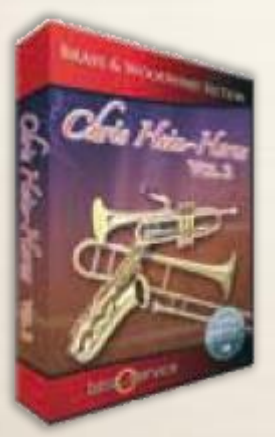

# CHH Vol.2 – Brass & Woodwind

3x Altsaxofon, 2 x Tenorsaxofon, 2x Baritonsaxofon, 4 x Trompete, 3 x Posaune, 2 x Bassposaune, 3 x Saxofonsektion, 3 x Trompetensektion, 3 x Posaunensektion

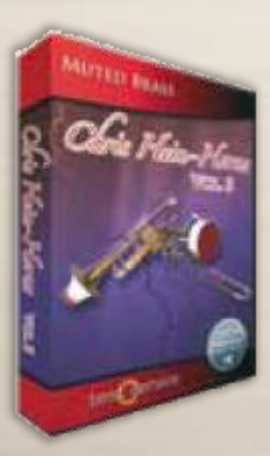

# CHH Vol.3 – Muted Brass

8 x Muted Blechbläser, 8 x Muted Posaune 7 x Trompetensektion, 5 x Posaunensektion

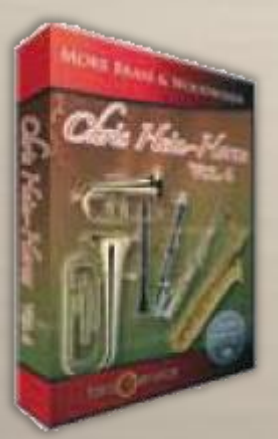

# CHH Vol.4 – More Brass & Woodwinds

- 13 -

Sopransaxofon, Basssaxofon, Kontrabasssaxofon, Klarinetten, Bassklarinetten, Flügelhorn, Euphonium, Tuba

Alle Instrumente gibt es auch in einem Bundle, als einzelne Volumes oder als einzelne downloadbare Instrumente. Siehe [www.chrishein.net](http://www.chrishein.net/) für weitere Details.

Als Inhaber einer CHH Version sind Sie berechtigt auf die CHH-Complete zu einem Spezialpreis upzudaten. Senden Sie eine E-Mail a[n hein@wizardmedia.de](mailto:hein@wizardmedia.de) für weitere Informationen.

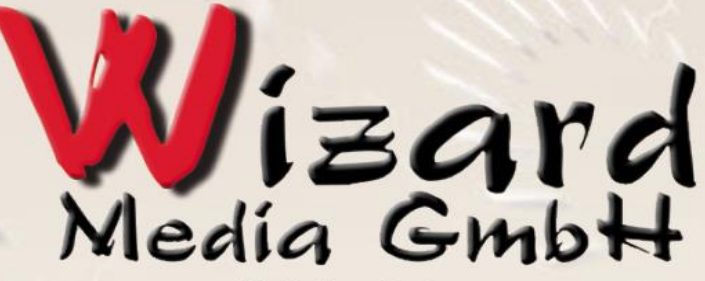

Christian Hein Grosse Brinkgasse 2-4 50672 Köln Tel 0221-2570156 Fax 0221-2576541 hein@wizardmedia.de www.wizardmedia.de

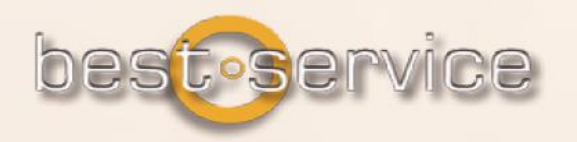

# **Bitte nicht kopieren!**

**Die Klänge und Samples von Chris Hein Horns-Pro sind lizensiert und nicht verkauft worden und dürfen nur in Ihren Musik- und Medien-Produktionen verwendet werden. Jegliches Kopieren, Verleihen, Duplizieren, Weiterverkauf oder Handel dieses Produktes oder seiner Inhalte ist in jeglicher Form streng verboten. Bitte respektieren Sie diese Vereinbarung und kopieren Sie sie nicht.**

> **Chris Hein – Brass © 2015 Wizard Medien. Alle Rechte vorbehalten.**